# U.S. DEPARTMENT OF THE TREASURY

### AN OVERVIEW OF THE

# **Tribal Allocation Adjustment for the Homeowner Assistance Fund**

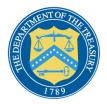

# Disclaimer

This presentation is designed to give an overview of the Homeowner Assistance Fund program for educational purposes. It should not be construed as legal advice or a statement of binding policy guidance from the Treasury.

For official Treasury guidance, go to: <u>www.Treasury.gov/HAF</u>

# **HAF Tribal Allocation Overview**

# **Tribal Allocation Adjustment Overview**

## Source of Funds:

• HAF funding initially allocated to Tribes that declined to participate in the HAF program will be redistributed among Tribes participating in the HAF program.

## Eligibility:

• All Tribes currently participating in the HAF program are eligible for additional funding.

## **Disbursements:**

• Funds will be disbursed to Tribe provided they are in compliance with all the terms and conditions of the HAF Financial Assistance Agreement, including all HAF reporting requirements

## Amount:

• Additional HAF allocations to Tribes from this pool will be determined by calculating each participating Tribe's initial share of the total of all participating Tribes' initial HAF allocations and multiplying the share by the amount available for adjustment.

## Accessing Funds:

• Each Tribe or TDHE will receive an email from Treasury with information about the amount of additional HAF funds available to it, when the funds will be made available, and how to request the additional HAF funds.

# **Tribal Allocation Overview**

# My Tribe has an approved HAF Plan.

 Submit a budget revision request through Treasury's Portal. My Tribe has submitted a HAF Plan which has not yet been approved.

- Your Tribe's plan has been changed from "submitted" to "reopened" in Treasury's Portal.
- Update the previously submitted HAF Plan budget to reflect the new total allocation amount and resubmit your HAF Plan in Treasury's Portal.

# My Tribe hasn't submitted a HAF Plan

 Submit a HAF plan with a budget that equals your Tribe's new total allocation of HAF funds in Treasury's Portal. Homeowner Assistance Fund: Qualified Expenses Review

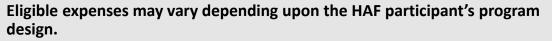

*In general,* HAF funds may be used for the following:

#### **Mortgage Assistance**

- Payment assistance
- Reinstatement of mortgage or other housing-related costs related to a period of forbearance, delinquency, or default
- Principal reduction
- Facilitating interest rate reductions

#### **Other Payment Assistance for**

- Delinquent property taxes to prevent tax foreclosure
- Utilities, including electric, gas, home energy, water, and wastewater
- Broadband Internet
- Homeowner's insurance, flood insurance, and mortgage insurance
- Homeowner's association fees or liens, condominium association fees, or common charges
- Down payment assistance loans provided by nonprofit or government entities

#### **Other Measures to Prevent Displacement**

• For example, repairs to maintain a home's habitability or assistance to enable households to obtain clear title to their properties.

# **Key Reminders**

- <u>Administrative expenses</u>, and other expenses related to planning, needs assessment, and community engagement <u>must not be more than 15%</u> <u>of the total amount</u> of the HAF award.
  - Reminder: check your Tribe's administrative spending
- HAF funds can be used for members and individuals who reside outside the Tribal Government's territorial homeland, as long as it is consistent with the Tribe's constitution and governing law.

# Review: Accessing Treasury's Portal

# **Tips for Using Treasury's Portal**

Access Treasury's Portal with your registered <u>ID.me</u> or <u>login.gov</u> account

• This account must be associated with your Tribe's account within Treasury's Portal

Only a Tribe's authorized representative can submit a HAF Plan and/or request a budget revision.

Click "save" when you've completed each section <u>then</u> click "next" to move forward to the next section.

## Use a supported browser:

- Microsoft Edge
- Google Chrome
- Most recent version of Safari

# **Accessing Treasury's Portal**

#### Enter the portal with your credentials

Using Login.gov: <u>https://portal.treasury.gov/compliance/s</u> Using ID.me: <u>https://portal.treasury.gov/cares/s/HAF</u>

|          | An official website of the United States government Here's how you know ~                                                  |
|----------|----------------------------------------------------------------------------------------------------|
|          |                                                                                                    |
|          |                                                                                                    |
| ι        | <b>Department of the Treasury</b> is<br>using Login.gov to allow you to sign<br>in to your account safely and<br>securely. |
| E        | mail address                                                                                                    |
| Р        | assword                                                                                                    |
|          | ] Show password                                                                                                    |
|          | Sign in                                                                                                    |
|          | First time using Login.gov?                                                                                                |
|          | Create an account                                                                                                    |
| <u>s</u> | ign in with your government employee ID                                                                                    |
| E        | Back to Department of the Treasury<br>orgot your password?<br>ecurity Practices and Privacy Act Statement Ø                |
| <u>P</u> | rivacy Act Statement                                                                                                    |

| ID.me + 🛞 TREASURY                                   |
|------------------------------------------------------|
| Sign in to ID.me                                     |
| New to ID.me?<br><u>Create an ID.me account</u>      |
| Email<br>Enter your email address                    |
| Password<br>Enter password                           |
| Sign in                                              |
| Forgot password<br>OR<br>f<br>G<br>View more options |

# **Accessing Treasury's Portal**

#### Program areas

For best site performance, it is recommended that you use Chrome, Mozilla-Firefox or Safari. Application is also compatible with Internet Explorer 10 or newer.

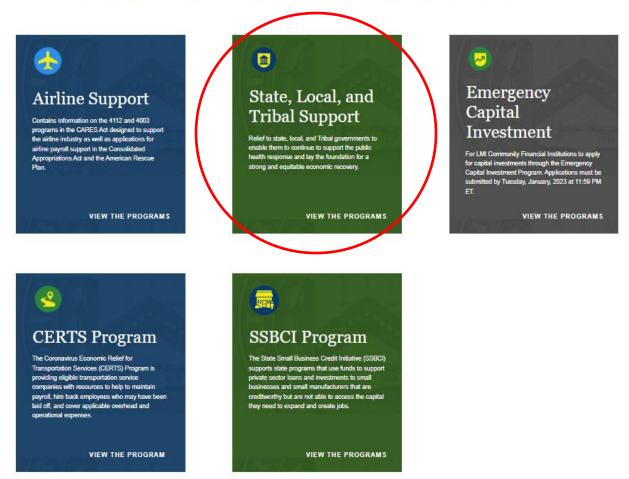

# **Accessing Your Tribe's HAF Submissions**

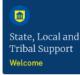

#### Introduction

Welcome to the Treasury Programs supporting State. Territory, Tribal, and Local Government as part of the 2021 American Rescue Plan.

#### Programs

#### State and Local Fiscal Recovery Funds (SLFRF)

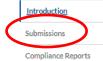

\$350 billion available for state, territory. Tribal, and local governments to support the public health response and lay the foundation for a strong and equitable economic recovery.

#### **Emergency Rental Assistance (ERA)**

\$21.6 billion available for state, territory, and local governments to assist households that are unable to pay rent and utilities.

#### Homeowner Assistance Fund (HAF)

Nearly \$10 billion available for state, territory, and Tribal governments to provide relief for our country's most vulnerable homeowners.

#### Capital Projects Fund (CPF)

\$10 billion available for state, territory, freely associated state, and Tribal governments for capital projects designed to jointly and directly enable work, education, and health monitoring, which includes the provision and improvement of broadband infrastructure where it is lacking.

#### Local Assistance and Tribal Consistency Fund (LATCF)

\$2 billion available for eligible tribal governments and eligible revenue sharing counties to support a strong and equitable economic recovery.

#### Submission Process

Depending on if you are a state, territory, local, or Tribal government, you will be eligible for different programs.

You now have a login and 24/7 access to this portal. You have two options while working on the submission/s - save your progress or submit the submission. If you save, you can return and edit information as needed. To resume working on a draft submission, click on "Submissions" using the navigation to the left of the page. This will bring you to your list of submissions, click "Edit" Button to continue working. Once you submit and certify the agreement, you cannot edit your information for that particular program without reaching out to Treasury to re-open the case and edit.

Ready to get started? Click "Go to your submissions" below.

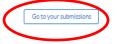

#### **Compliance Process**

You now have a login and 24/7 access to this portal. You have two options while working on your compliance report(s) - save your progress or submit the report. If you save, you can return and edit information as needed. To resume working on a draft report, click on "Compliance Reports" using the navigation to the left of the page. This will bring you to your list of compliance reports, click "Edit" button to continue the process.

Ready to get started? Click "Go to your compliance reports" below

Go to your reports

# **Tribes with Approved HAF Plans**

# Instructions to Request an Allocation Adjustment

For Tribes with Approved HAF Plans

- 1. Enter Treasury's Portal (either through login.gov or ID.me)
- 2. Select "State, Local, and Tribal Support"
- 3. Select "Submissions" from the left hand menu or the button in the middle of the page called "Go to Your Submissions."
- In the "HAF Plan Submissions" section, under the "Actions" column click on "View Budget"
- 5. Select "**Budget**" from the lefthand menu.
- 6. Review the dollar amounts in **green** at the top
- 7. Use the "pencil" icon to change line items to add up to the new allocation amount.
- 8. Press "Save" then "Next".
- 9. Press "**Submit**" in the pop-up box confirming that you wish to submit the budget revision request.

Note:

- Each section provides a subtotal.
- Requests for additional funds cannot exceed the new total allocation amount.

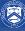

# **Accessing Your Tribe's HAF Submissions**

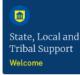

#### Introduction

Welcome to the Treasury Programs supporting State. Territory, Tribal, and Local Government as part of the 2021 American Rescue Plan.

#### Programs

#### State and Local Fiscal Recovery Funds (SLFRF)

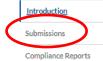

\$350 billion available for state, territory. Tribal, and local governments to support the public health response and lay the foundation for a strong and equitable economic recovery.

#### **Emergency Rental Assistance (ERA)**

\$21.6 billion available for state, territory, and local governments to assist households that are unable to pay rent and utilities.

#### Homeowner Assistance Fund (HAF)

Nearly \$10 billion available for state, territory, and Tribal governments to provide relief for our country's most vulnerable homeowners.

#### Capital Projects Fund (CPF)

\$10 billion available for state, territory, freely associated state, and Tribal governments for capital projects designed to jointly and directly enable work, education, and health monitoring, which includes the provision and improvement of broadband infrastructure where it is lacking.

#### Local Assistance and Tribal Consistency Fund (LATCF)

\$2 billion available for eligible tribal governments and eligible revenue sharing counties to support a strong and equitable economic recovery.

#### Submission Process

Depending on if you are a state, territory, local, or Tribal government, you will be eligible for different programs.

You now have a login and 24/7 access to this portal. You have two options while working on the submission/s - save your progress or submit the submission. If you save, you can return and edit information as needed. To resume working on a draft submission, click on "Submissions" using the navigation to the left of the page. This will bring you to your list of submissions, click "Edit" Button to continue working. Once you submit and certify the agreement, you cannot edit your information for that particular program without reaching out to Treasury to re-open the case and edit.

Ready to get started? Click "Go to your submissions" below.

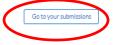

#### **Compliance Process**

You now have a login and 24/7 access to this portal. You have two options while working on your compliance report(s) - save your progress or submit the report. If you save, you can return and edit information as needed. To resume working on a draft report, click on "Compliance Reports" using the navigation to the left of the page. This will bring you to your list of compliance reports, click "Edit" button to continue the process.

Ready to get started? Click "Go to your compliance reports" below

Go to your reports

# **Accessing Your Tribe's HAF Plan Budget**

#### 1

## My Submissions

#### State, Local and Tribal Support Welcome

#### Introduction

#### Submissions

Compliance Reports

# Submission Upload Reallocation Documents Submission ID Submission Type Recipient Name Status Edit/View More Actions Download 1 HAF HAF Tribe of Indians of Submitted Image: Colspan="4">Image: Colspan="4">Image: Colspan="4">Colspan="4">Image: Colspan="4">Colspan="4">Image: Colspan="4">Colspan="4">Colspan="4"Colspan="4"Cols

#### **HAF Plan Submissions**

|   | Submission ID | Recipient Name      | Recipient Type | Status | Edit/View | Actions     | Download |
|---|---------------|---------------------|----------------|--------|-----------|-------------|----------|
| 1 | HAFP          | Tribe of Indians of | HAF            | Funded | ۲         | View Budget | Ł        |

16

# **Revising Your Tribe's Approved HAF Plan Budget**

17

#### 1

State, Local and Tribal Support HAF Grantee Plan

**HAF Plan Budget** 

#### Homeowner Assistance Fund Plan

Your original allocation amount was:

\$2,253,072.00

You have been approved for an additional allocation amount of:

\$124,000.00

Your new allocation amount is:

#### \$2,377,072.00

If your Tribe would like to request additional funds for the HAF Program, please update the budget below to reflect the new allocation amount.

#### **Budget Revision Proposal**

The table below displays the original approved amounts and the currently approved amounts for each budget item in the participant's HAF Plan. The "Proposed Amount" column has been populated with the currently approved amounts for each line. To submit a Budget Revision Proposal, edit the Proposed Amounts as needed, and explain why these changes are needed in the space below the table.

# Click pencil icon to edit

|    | Budget Item V                                                                                                    | Original Approved Amount | Currently Approved Amount v | Proposed Amount |
|----|----------------------------------------------------------------------------------------------------|--------------------------|-----------------------------|-----------------|
| 1  | Mortgage Payment Assistance                                                                                                    | \$925,111.20             | \$925,111.20                | \$925,111.20 🖋  |
| 2  | Financial Assistance                                                                                                    | \$80,000.00              | \$80,000.00                 | \$80,000.00 🖋   |
| 3  | Mortgage Principal Reduction                                                                                                    | \$0.00                   | \$0.00                      | \$0.00 🖋        |
| 4  | Facilitating Interest Rate                                                                                                    | \$0.00                   | \$0.00                      | \$0.00 🖋        |
| 5  | Payment Assistance Utilities                                                                                                    | \$300,000.00             | \$300,000.00                | \$300,000.00 🖋  |
| 6  | Payment Assistance Internet                                                                                                    | \$300,000.00             | \$300,000.00                | \$300,000.00 🖋  |
| 7  | Payment Assistance Insurance                                                                                                    | \$155,000.00             | \$155,000.00                | \$155,000.00 🖋  |
| 8  | Payment Assistance Fees                                                                                                    | \$0.00                   | \$0.00                      | \$0.00 🖋        |
| 9  | Payment Assistance Loans                                                                                                    | \$0.00                   | \$0.00                      | \$0.00 🖋        |
| 10 | Payment Assistance Taxes                                                                                                    | \$155,000.00             | \$155,000.00                | \$155,000.00 🖋  |
| 11 | Counseling or Education                                                                                                    | \$0.00                   | \$0.00                      | \$0.00 🖋        |
| 12 | Legal Services                                                                                                    | \$0.00                   | \$0.00                      | \$0.00 🖋        |
| 13 | Measures Preventing Displacement Subtotal                                                                                                    | \$0.00                   | \$0.00                      | \$0.00          |
| 14 | None                                                                                                    | \$0.00                   | \$0.00                      | \$0.00 /        |
| 15 | 0                                                                                                    | \$0.00                   | \$0.00                      | \$0.00 🖋        |
| 16 | Reimbursable Expenses Subtotal                                                                                                    | \$0.00                   | \$0.00                      | \$0.00          |
| 17 | None                                                                                                    | \$0.00                   | \$0.00                      | \$0.00 🖋        |
| 18 | Administrative Expenses Subtotal                                                                                                    | \$337,960.80             | \$337,960.80                | \$337,960.80    |
| 19 | Staff Salaries and Fringe Benefits \$305,000;<br>Office Supplies Materials, Publications,<br>Postage \$10,000; Contract Cost, Audits,<br>Research, Outreach, fees and consulting<br>\$22,960.80 | \$337,960.80             | \$337,960.80                | \$337,960.80 🖋  |

# **Budget Revision Request**

• When you are done making line item changes in the budget, press "Save" at the bottom of the budget template to save these changes.

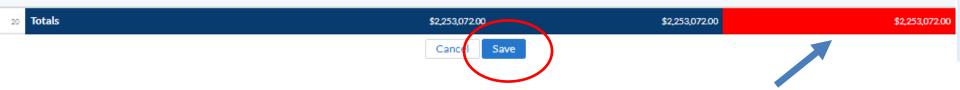

• The amount at the bottom of the "Proposed Amount" column will then total up the expenses and turn blue if it equals the total allocation amount or remain red if it is not equal.

# **Budget Revision Request**

- In the "Justification for proposed changes" box, be sure to describe the changes for any line item that changed over 10% and include "Additional Allocation"
- Then press "Submit" to move forward.

| 20 Totals                                                                                                    | \$2,253,072.00 | \$2,253,072.00 | \$2,377,072.00 |
|----------------------------------------------------------------------------------------------------|----------------|----------------|----------------|
| To add a new budget item under Measures Prev<br>Administrative Expenses, click the button below.<br>effectively remove them by setting the proposed |                |                |                |
| Add a new Budget Item                                                                                                    |                |                |                |
| *Justification for proposed changes                                                                                                    |                |                |                |
|                                                                                                    |                |                | //             |
| Upload Required Document(s)                                                                                                    |                |                | $\bigcap$      |
| Discard Draft Proposal                                                                                                    | Save as Draft  |                | Submit         |

• A pop-up box will appear and press "submit", if ready to submit the proposal.

Confirm that you would like to SUBMIT your Budget Revision Proposal.

Cano

# **Budget Amount does not Equal New Total Allocation Amount**

• If it the total budget is greater than the total allocation amount, you cannot move forward.

Please verify the following errors in the corresponding sections :

> HAF Plan Budget

• If it the total budget is <u>less than the total allocation</u> amount, you must confirm by checking the box.

The total plan requested amount is less than the new total allocation amount.

The total plan requested amount is less than the new total allocation amount. Please check the box to confirm that your Tribe is requesting less than the adjusted allocation amount. If this is incorrect, please adjust your budget.

\*Justification for proposed changes

----

# Tribes Submitted HAF Plans But Not Yet Approved By Treasury

# **Changes to HAF Plan Budget**

- In Treasury's Portal, go back to "Reopened" HAF Plan to make the changes to your Tribe's HAF Plan Budget
- In the "HAF Plan Submissions" section, look for the "Edit/View" column and click the pencil icon.
- Click on "Budget" in the lefthand column to see your new allocation amount.
- Make changes to the relevant line items.
- Press "Save Information" at the bottom to total up all changes.
- Confirm the budget reflects the amount that your Tribe is requesting in the yes/no drop down menu.
- Click "Next" to move on.

# **Changes to HAF Plan Budget**

• Go back in plan and make the changes to the HAF Plan Budget My Submissions

| : |   | nissions<br>a Submission Upload | d Reallocation Documents |                |           |           |              |          |
|---|---|---------------------------------|--------------------------|----------------|-----------|-----------|--------------|----------|
|   |   | Submission ID                   | Submission Type          | Recipient Name | Status    | Edit/View | More Actions | Download |
|   | 1 | HAF                             | HAF                      | Tribal         | Submitted | Θ         |              | 4        |
|   |   |                                 |                          |                |           |           |              |          |

#### **HAF Plan Submissions**

|   | Submission ID | Recipient Name | Recipient Type | Status   | Edit/View Actions | Download |
|---|---------------|----------------|----------------|----------|-------------------|----------|
| 1 | HAFP          | Tribal         | HAF            | Reopened |                   | ٤        |
|   |               |                |                |          |                   |          |

#### Treasury COVID-19 Relief Hub

#### User Instructions

 $\equiv$ 

Introduction and Purpose

Homeowner Needs and Community Engagement OMB Control Number 1505-0269 Expiration Date: 10/31/2021 PAPERWORK REDUCTION ACT NOTICE The information collected will be used for the U.S. Government to process requests for support. An agency may not conduct or sponsor, and a person is not required to respond to, a collection of information unless it displays a valid control number assigned by OMB. The estimated burden associated with this collection of information is two hours per response. Comments concerning the accuracy of this burden estimate and suggestions for reducing this burden should be directed to the Office of Privacy, Transparency and Records, Department of the Treasury, 1500 Pennsylvania Ave., N.W., Washington, D.C. 20220. DO NOT send the form to this address.

#### Program Design

Performance Goals

User Instructions

Please complete each field and, if required, provide supporting explanations and documentation. The application has several sections that are listed in the tabs to the left.

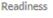

Budget

Contacts

Application Certification After completing a section, you must click the "**Save Information**" button to save information and the "**Next**" button at the bottom right corner of the screen to advance (when appropriate).

You may save an application in progress and return to it later to complete it or change it. To save your work in progress, you must click the "Save Information" button in the bottom right corner of the screen.

After the application is completed and submitted successfully, the primary contact person listed in the application will receive an automated confirmation email from the Treasury.

Next

## **Updated Allocation Amount**

#### Budget

Your original allocation amount was:

#### \$148,549.00

You have been approved for an additional allocation amount of:

\$8,189.39

Your new allocation amount is:

\$156,738.39

# Making Changes to the Budget

- Enter in the new amount for each line item
- Note each section will provide a sub-total

If your Tribe would like to request additional funds up to the new allocation amount for the HAF Program, please update the budget below to reflect the new allocation amount.

Budgeting of HAF Funds by Program Design Element

Specify the amount of HAF Funds up to the new allocation amount that the Participant proposes to allocate to each of the following program design elements, if offered:

| Mortgage Payment Assistance                         | Mortgage Reinstatement                            |  |
|-----------------------------------------------------|---------------------------------------------------|--|
| \$49,110.30                                         | \$25,847.53                                       |  |
| Mortgage Principal Reduction                        | Facilitate Mortgage Interest Rate Reduction       |  |
| \$34,819.89                                         | \$0.00                                            |  |
| Payment Assistance for Homeowner's Internet Service | Payment Assistance for Homeowner's Insurance      |  |
| \$0.00                                              | \$9,046.63                                        |  |
| Payment Assistance for HOA fees or liens            | Payment Assistance for Down Payment Assist. Loans |  |
| \$6,461.88                                          | \$0.00                                            |  |
| Payment Assistance for Delinquent Property Taxes    | Payment Assistance for Homeowners Utilities       |  |
| \$16,800.89                                         | \$6,461.88                                        |  |
|                                                     |                                                   |  |
| Sub-Total:                                          |                                                   |  |
| \$100,100.00                                        |                                                   |  |

# **Flag: Requesting Less than New Allocation Amount**

- At the bottom of the budget template, this red text will appear.
- Make changes to your budget, then click "**Save Information**" to total up your expenses.
- Click "yes" or "no" in drop down menu to confirm the amount you are requesting.
- Click "Next" to move on.

| Total Plan Requested Amount:                                                  |          |
|-------------------------------------------------------------------------------|----------|
| \$229,347.00                                                                  |          |
| The total plan requested amount is less than the new total allocation amount. |          |
| Amount Requested Confirmation:                                                | $\frown$ |
| Yes                                                                           |          |
|                                                                               |          |
| Save Information                                                              | Next     |
|                                                                               |          |

# Flag: Requesting More than New Allocation Amount

- On the Application Certification Page, this red text will appear.
- Go back and make changes to your budget, then click the drop down menu to confirm the amount you are requesting.
- Click **"Save Information**" then **"Next**" to move on.

| User Instructions                              | You must address the following issues before you can submit:                                                                                                    |                              |
|------------------------------------------------|----------------------------------------------------------------------------------------------------|------------------------------|
| Introduction and                               |                                                                                                    |                              |
| Purpose                                        | Budget: "Total Plan Requested Amount cannot exceed Total Allocation Amount"                                                                                                    |                              |
| Homeowner Needs and<br>Community<br>Engagement | Official Certification                                                                                                    |                              |
| Program Design                                 | I (the undersigned) certify that the information provided in the HAF submission is accurate and                                                                                                    |                              |
| Performance Goals                              | complete after reasonable inquiry of people, systems, and other information available to the HAF<br>Participant. The HAF participant and I acknowledge that any materially false, fictitious, or fraudulent<br>statement or representation (or concealment or omission of material fact) in this submission may be the |                              |
| Readiness                                      | subject of criminal prosecution under the False Statements Accountability Act of 1996, as amended, 18<br>U.S.C. § 1001 and also may subject me and HAF Participant to civil penalties and/or administrative                                                                                                    |                              |
| Budget                                         | remedies for false claims or otherwise, (including 31 U.S.C. §3729 et seq.). I am an authorized<br>representative of HAF Participant with authority to make the above certifications and representations<br>on behalf of the HAF Participant.                                                                          |                              |
| Contacts                                       |                                                                                                    |                              |
| Application                                    | Name of HAF Participant                                                                                                    |                              |
| Certification                                  | Melanie Bigler State Test                                                                                                    |                              |
|                                                | Name and Title of Certifying Official                                                                                                    |                              |
|                                                | Name:                                                                                                    | Telephone:                   |
|                                                | Melanie Bigler                                                                                                    | 1234567890                   |
|                                                |                                                                                                    |                              |
|                                                | Title:                                                                                                    | Email:                       |
|                                                | Test                                                                                                    | melanie.bigler@ <sup>;</sup> |
|                                                |                                                                                                    |                              |

# Tribes That Have Not Yet Submitted A HAF Plan

# HAF Plan Submission Resources

- HAF Guidance: <u>https://home.treasury.gov/system/files/136/HA</u> <u>F-Guidance.pdf</u>
- Tribal HAF Plan Submission:
  - Slides: <u>https://home.treasury.gov/system/files/136</u> <u>/HAFPlan\_Submission\_Tribal.pdf</u>
  - Recording: <u>https://www.youtube.com/watch?v=52cwF</u> <u>BQV2kQ</u>
- Sample HAF Plan: <u>https://home.treasury.gov/system/files/136/HA</u> <u>F-Grantee-Plan-Template-under-5M.pdf</u>

## • Sample Term Sheet:

https://home.treasury.gov/system/files/136/Up dated-Sample-Term-Sheets-for-HAF-Program-Design-Elements.pdf

- HAF Tribal Office Hours:
  - Every Wednesday at 3:00 pm ET
  - <u>https://ustreasury.zoomgov.com/meeting/r</u> <u>egister/vJlsceyhqToiEm3KAHMcLlL8LgWvGi</u> <u>TMXwY</u>

# **Prepare in Advance**

- Homeowner Needs and Community Engagement
- Program Design Elements
  - Term Sheets
- Performance Goals
- Readiness
- Budget

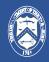

# **Updated Allocation Amount**

#### Budget

Your original allocation amount was:

\$148,549.00

You have been approved for an additional allocation amount of: \$8,189.39

Your new allocation amount is:

\$156,738.39

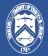

# **Sample Budget**

#### Budgeting of HAF Funds by Program Design Element

Specify the amount of HAF Funds up to the new allocation amount that the Participant proposes to allocate to each of the following program design elements, if offered:

| Mortgage Reinstatement                            |                                                                                                    |  |
|---------------------------------------------------|----------------------------------------------------------------------------------------------------|--|
| \$25,847.53                                       |                                                                                                    |  |
| Facilitate Mortgage Interest Rate Reduction       |                                                                                                    |  |
| \$0.00                                            |                                                                                                    |  |
| Payment Assistance for Homeowner's Insurance      |                                                                                                    |  |
| \$9,046.63                                        |                                                                                                    |  |
| Payment Assistance for Down Payment Assist. Loans |                                                                                                    |  |
| \$0.00                                            |                                                                                                    |  |
| Payment Assistance for Homeowners Utilities       |                                                                                                    |  |
| \$6,461.88                                        |                                                                                                    |  |
|                                                   | \$25,847.53         Facilitate Mortgage Interest Rate Reduction         \$0.00         Payment Assistance for Homeowner's Insurance         \$9,046.63         Payment Assistance for Down Payment Assist, Loans         \$0.00         Payment Assistance for Homeowner's Utilities |  |

Other measures to prevent homeowner displacement

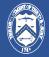

# **Other Reminders**

# **Reporting and Compliance Requirements**

All Tribes that are currently participating in the HAF program are eligible to receive an additional allocation adjustment.

#### Disbursement of funds requires Tribes:

- To be current with their HAF reporting responsibilities (both Annual and Quarterly reports); and
- To be compliant across all ORP Programs.

HAF Guidance on Participant Compliance and Reporting Responsibilities:

https://home.treasury.gov/system/files/136/HAF\_GuidanceonParticipantComplianceandReportingResponsibilities.pdf

| Recipient                                                                           | Quarterly Report                                                      | Annual Performance Report                |  |
|-------------------------------------------------------------------------------------|-----------------------------------------------------------------------|------------------------------------------|--|
| States                                                                              | By June 10, 2022, and then 45 days after the end of                   | By November 15, 2022, and                |  |
| Tribal Governments with<br>Allocation > \$5M                                        | each quarter thereafter.                                              | annually thereafter by mid-<br>November. |  |
| Tribal Governments with<br>Allocation < \$5M & Department of<br>Hawaiian Home Lands | By November 15, 2022, and<br>annually thereafter by mid-<br>November. |                                          |  |

#### Table 1: Reporting requirements by HAF participant type

# Thank you.

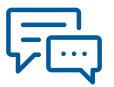

#### For More Information:

Please visit Treasury's HAF program website at <u>www.Treasury.gov/HAF</u>

#### For Immediate Inquiries:

Please contact the HAF Tribal team by email at <u>HAF\_Tribal@Treasury.gov</u>

Future Office Hours every Wednesday at 3:00 pm ET: https://ustreasury.zoomgov.com/meeting/re gister/vJIsceyhqToiEm3KAHMcLIL8LgWvGiTM XwY